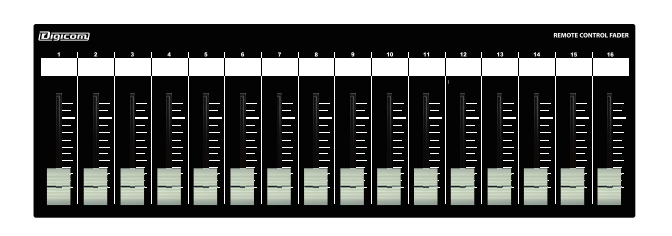

### **Digicom**

Power over Ethernet Fader for Q-SYS Core

# LF16Q-PoE

## 取扱説明書

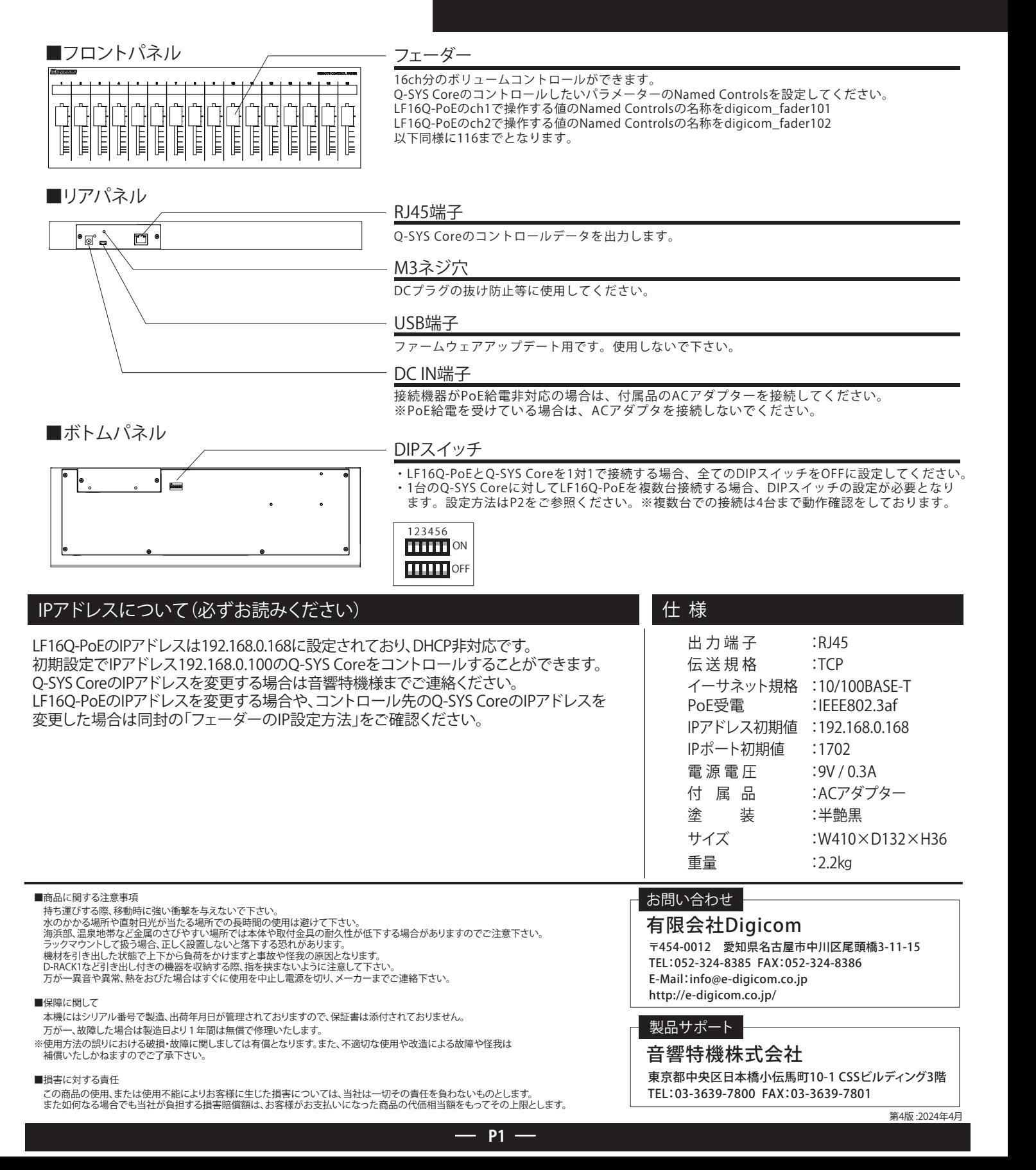

### 1台のQ-SYS Coreに対して、複数台のLF16Q-PoEを使用する場合

1台のQ-SYS Coreに対して、複数台のLF16Q-PoEを使用する場合、DIPスイッチとIPアドレスの設定が必要となります。 DIPスイッチの設定により、コントロールするパラメーターのNamed Controlsが異なります。詳しくは下記表でご確認ください。

■DIPスイッチによるNamed Controlsの設定

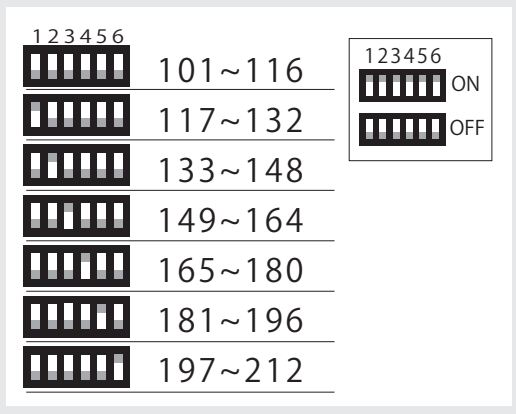

#### ■複数台のLF-Oを接続する場合の設定方法

例)LF16Qを2台同時に接続する

①1台目のLF16QのDIPスイッチを全てOFFに設定する。

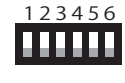

LF16Qのch1で操作するNamed Controlsはdigicom\_fader101 LF16Qのch2で操作するNamed Controlsはdigicom\_fader102 以下同様に116までとなります。

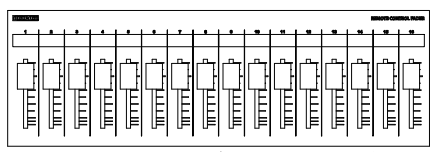

①Named Controlsが101~116に設定される

②2台目のLF16QのDIPスイッチを1のみONに設定し、IPアドレスを変更する。 フェーダーのIPアドレスを変更する方法については、同封の「フェーダーのIP設定方法」をご確認ください。

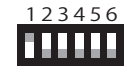

LF16Qのch1で操作するNamed Controlsはdigicom\_fader117 LF16Qのch2で操作するNamed Controlsはdigicom\_fader118 以下同様に132までとなります。

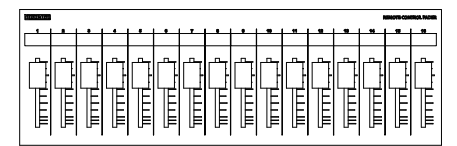

②Named Controlsが117~132に設定される

③Q-SYS Core内のNamed Controlsを変更する方法は、音響特機様へお問合せ下さい。

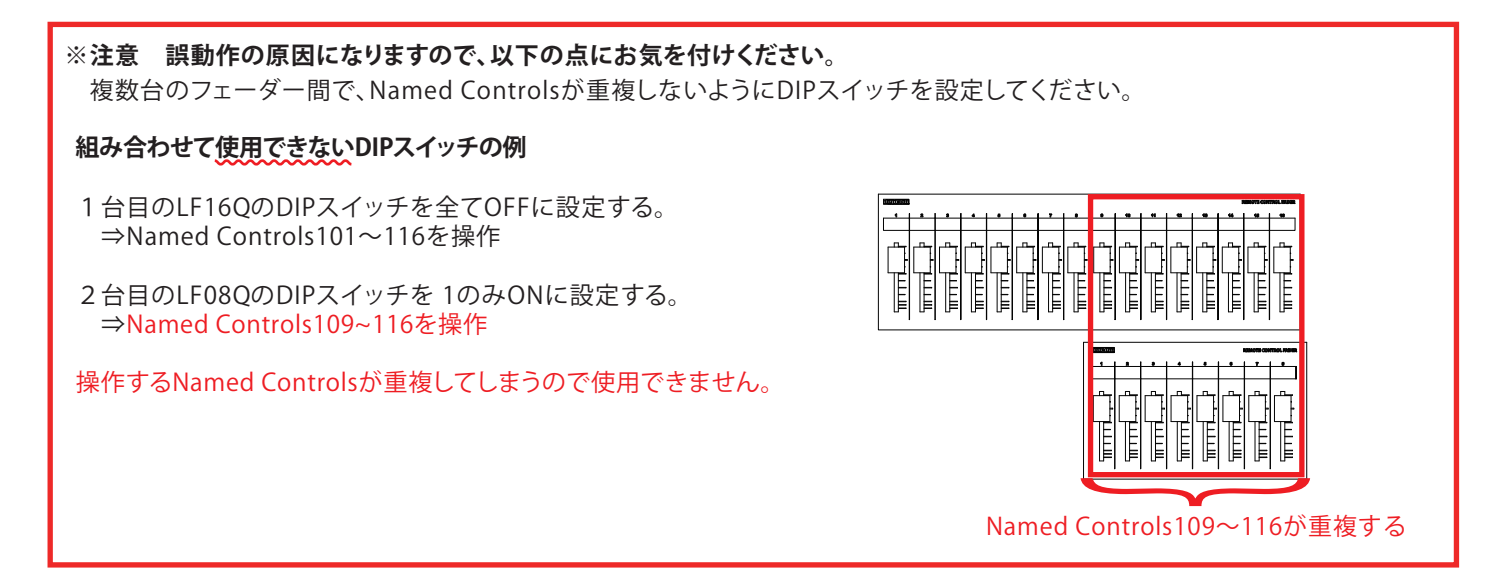

**P2**